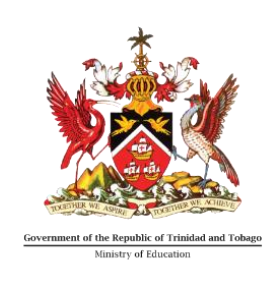

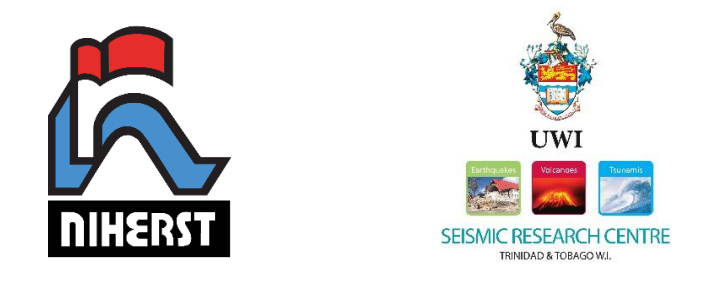

# **SEISMOLOGY IN SCHOOLS Troubleshooting Guide**

# **SEP Seismometer & Jamaseis**

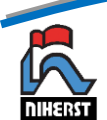

## Table of Contents

waxay <mark>M</mark>afilip <mark>Mar</mark>ay ya <sup>kat</sup>ib

<span id="page-1-0"></span>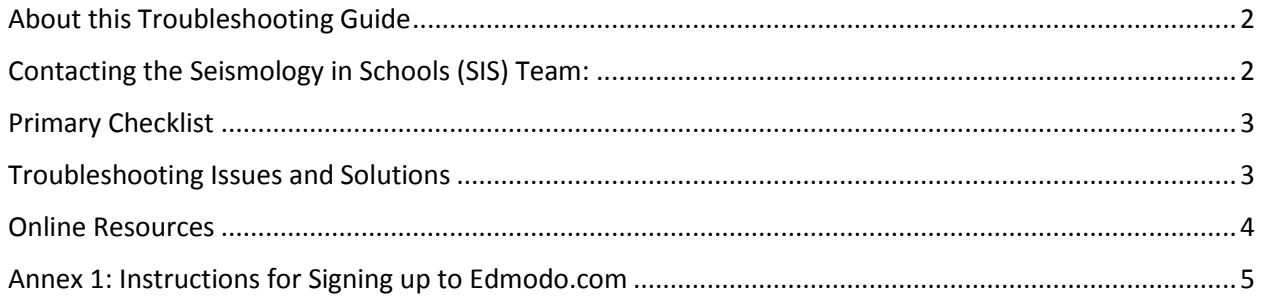

#### About this Troubleshooting Guide

This is a guide to troubleshooting Information Technology (IT) problems associated with a SEP Seismometer and its corresponding software program Jamaseis. This guide identifies some of the IT problems that may occur and possible solutions to resolving them. Also note that the Seismology in Schools Programme's seismometer system is used mainly for educational purposes in seismology.

#### <span id="page-2-0"></span>Contacting the Seismology in Schools (SIS) Team:

For any other technical issues not included in this troubleshooting guide please use one of the following online platforms and a member of the SIS team will attend to your concern.

- 1) The Edmodo Forum for the Seismology in Schools Pilot Programme, which can be found at the following link:<https://www.edmodo.com/home#/group?id=17438367> New users will be required to create an Edmodo profile, which can be easily done using the instructions found in Annex 1.
- <span id="page-2-1"></span>2) The Seismology in Schools facebook page, which can be found at: [https://www.facebook.com/Seismology-in-Schools-Trinidad-and-Tobago-](https://www.facebook.com/Seismology-in-Schools-Trinidad-and-Tobago-272086322972644/?fref=ts)[272086322972644/?fref=ts](https://www.facebook.com/Seismology-in-Schools-Trinidad-and-Tobago-272086322972644/?fref=ts)

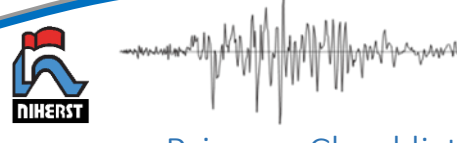

### Primary Checklist

Prior to troubleshooting problem(s) encountered, ensure that the following primary checks are executed:

- $\checkmark$  Ensure that an updated version of Jamaseis is installed.
- $\checkmark$  Ensure that the red light on the digitizer (seismometer USB attachment) is on.
- $\checkmark$  The USB port being used is the same as that configured to the software (i.e. Com1, Com2 etc.)
- $\checkmark$  Ensure that all connection are inserted into the correct component. If not, please unplug and reattach to the component.
- $\checkmark$  Restart your computer and run Jamaseis

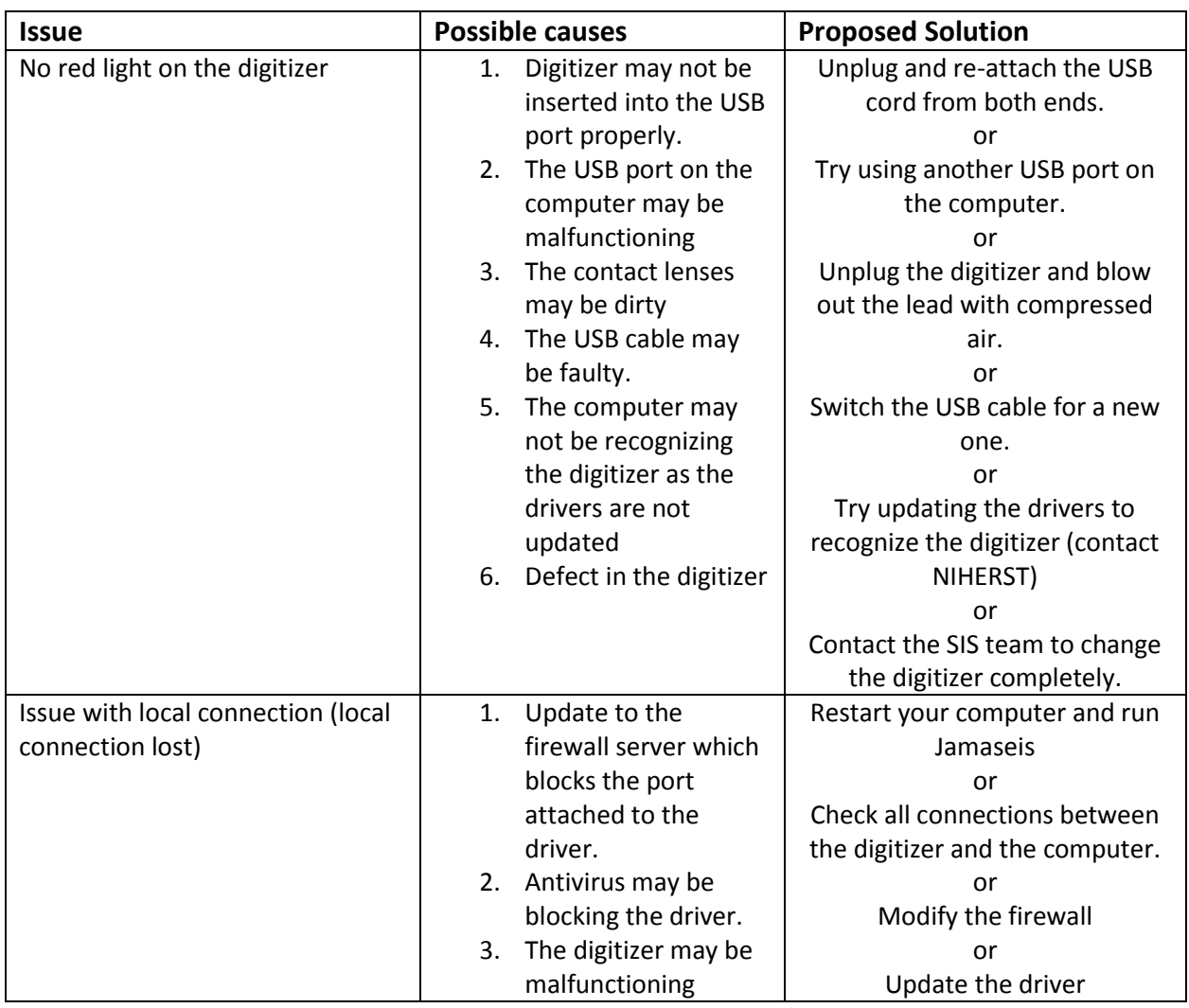

#### <span id="page-3-0"></span>Troubleshooting Issues and Solutions

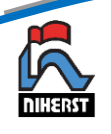

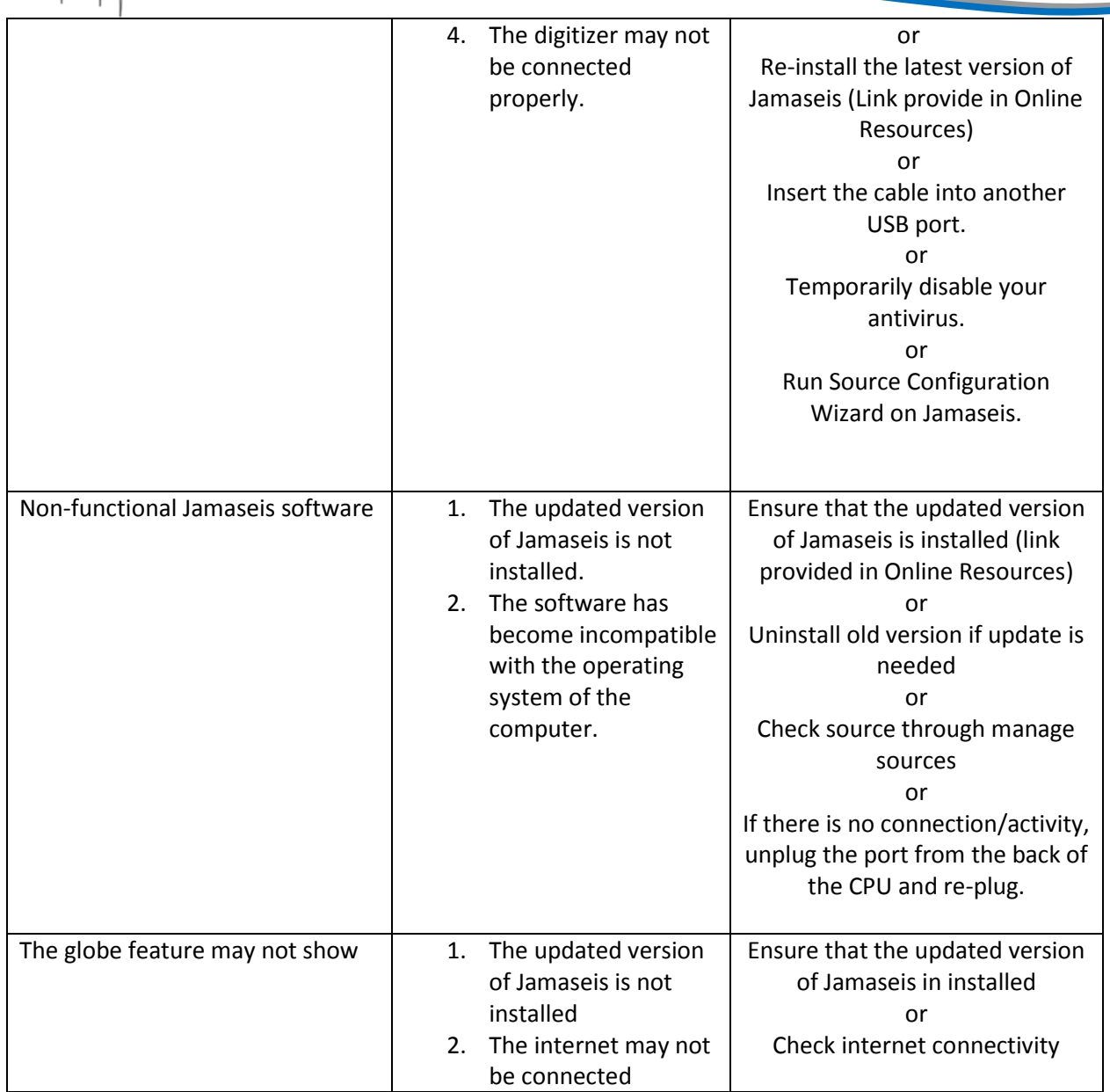

#### <span id="page-4-0"></span>Online Resources

Jamaseis Software[: http://www.iris.edu/hq/jamaseis/](http://www.iris.edu/hq/jamaseis/)

IRIS's Seismology in Schools Homepage:<https://www.iris.edu/hq/sis>

<span id="page-4-1"></span>Assembling the SEP Seismometer:<https://www.youtube.com/watch?v=zogw8dl3fUQ>

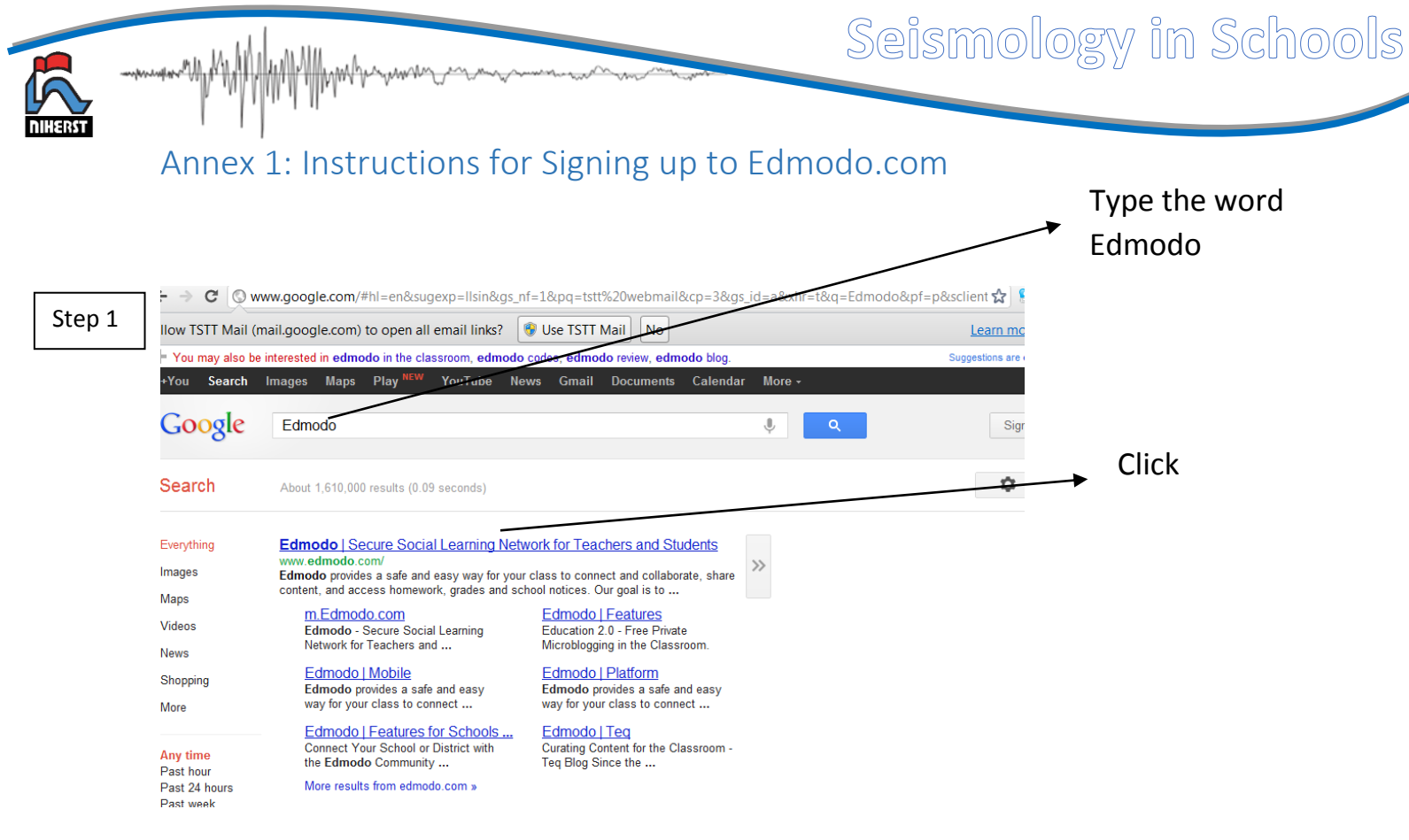

Screen clipping taken: 01/04/2012; 07:27 AM

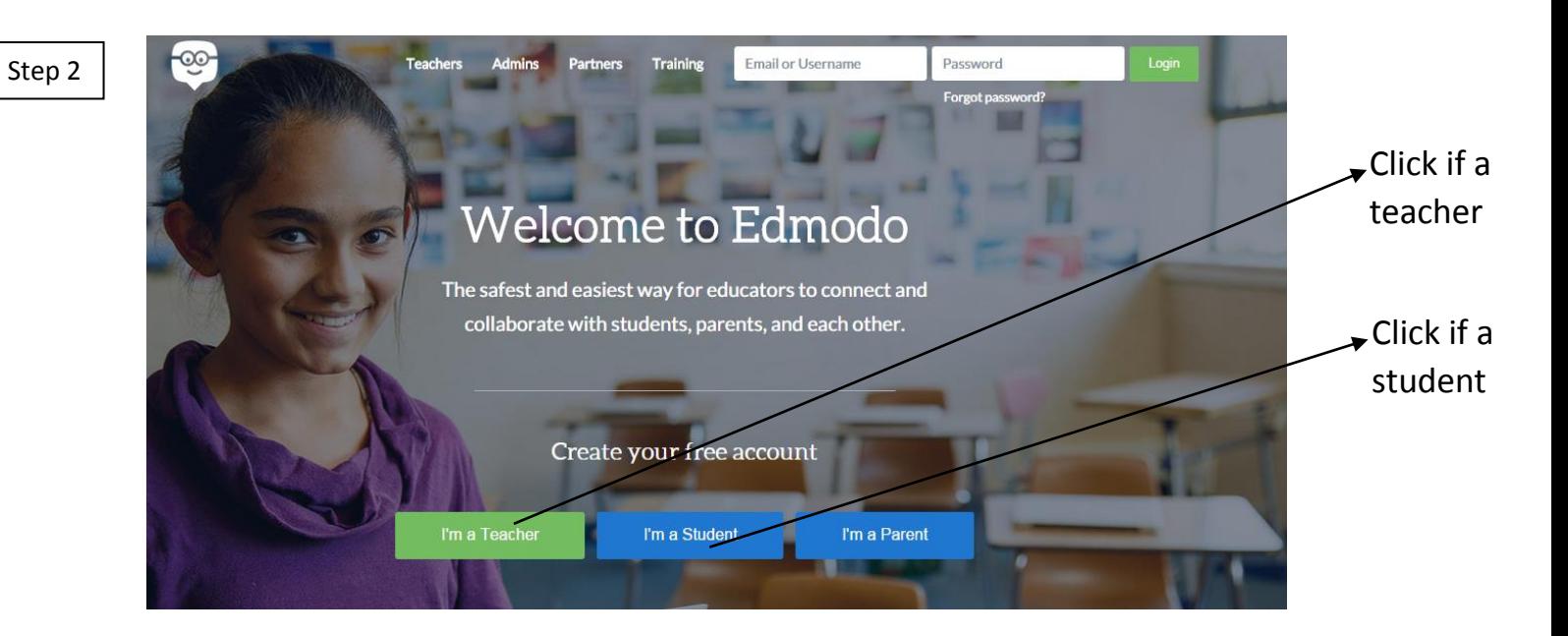

## Seismology in Schools

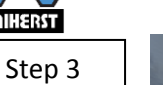

marth, M

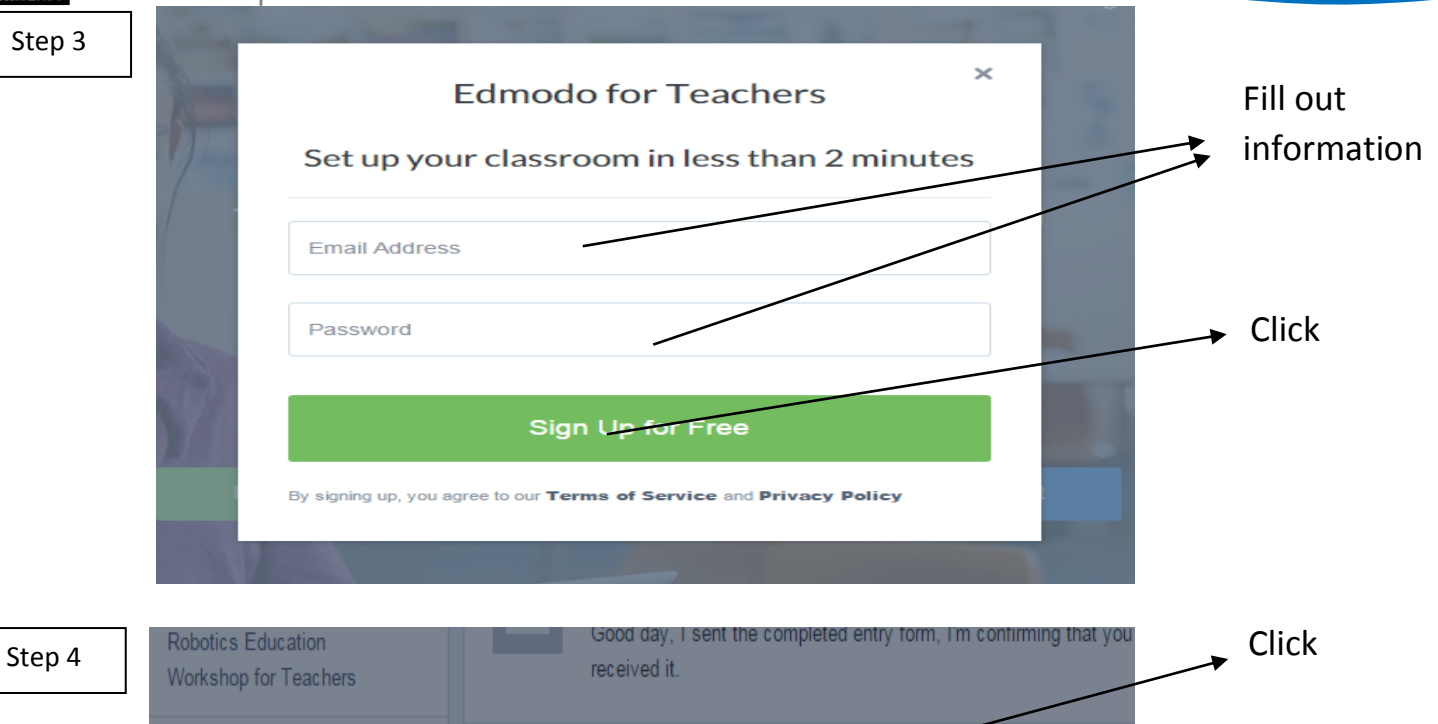

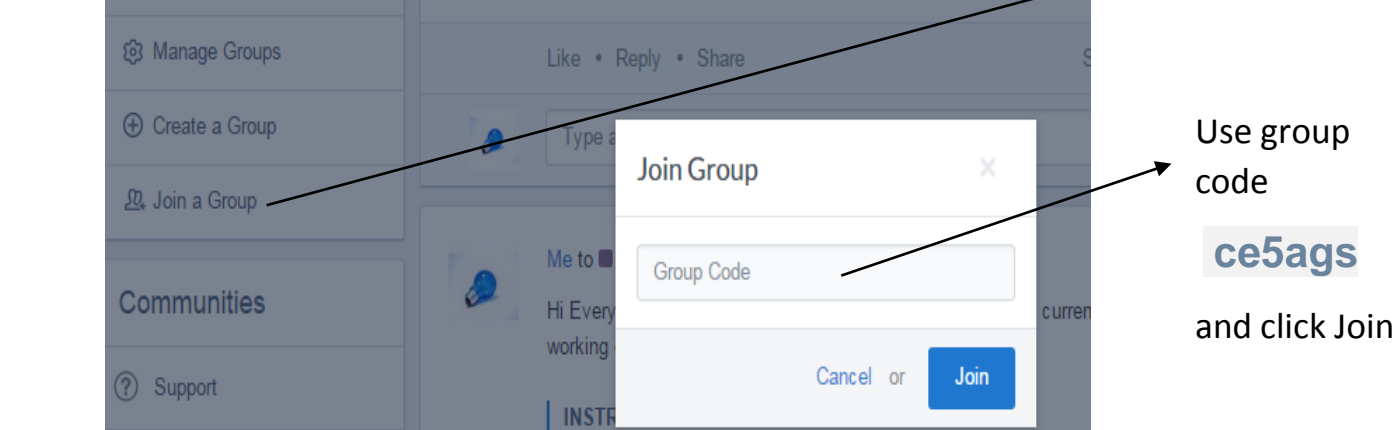

Screen clipping taken: 01/04/2012; 09:30 PM